## 1. Report in Designer

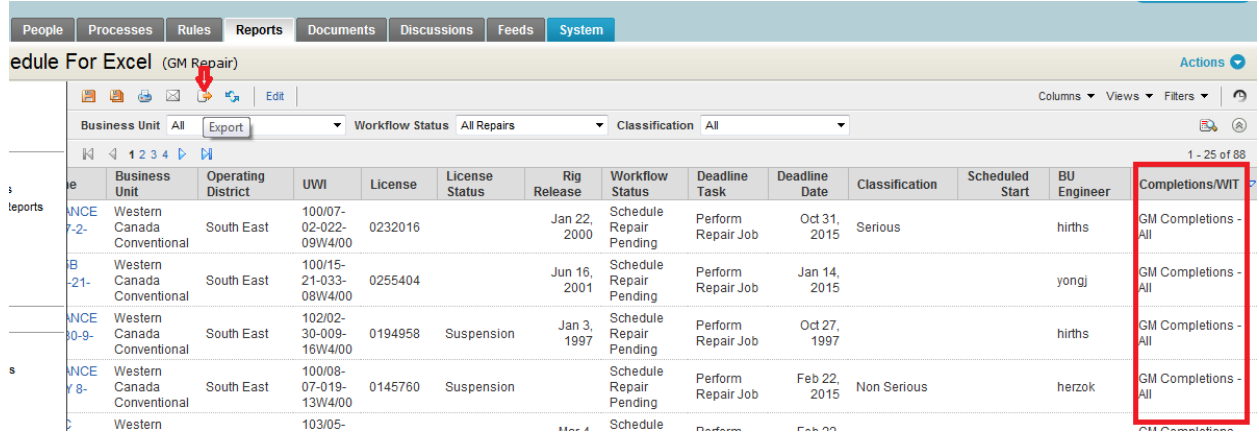

2. Exporting to excel using export button (arrowed above) getting below excel report which is showing 'Group Name'.

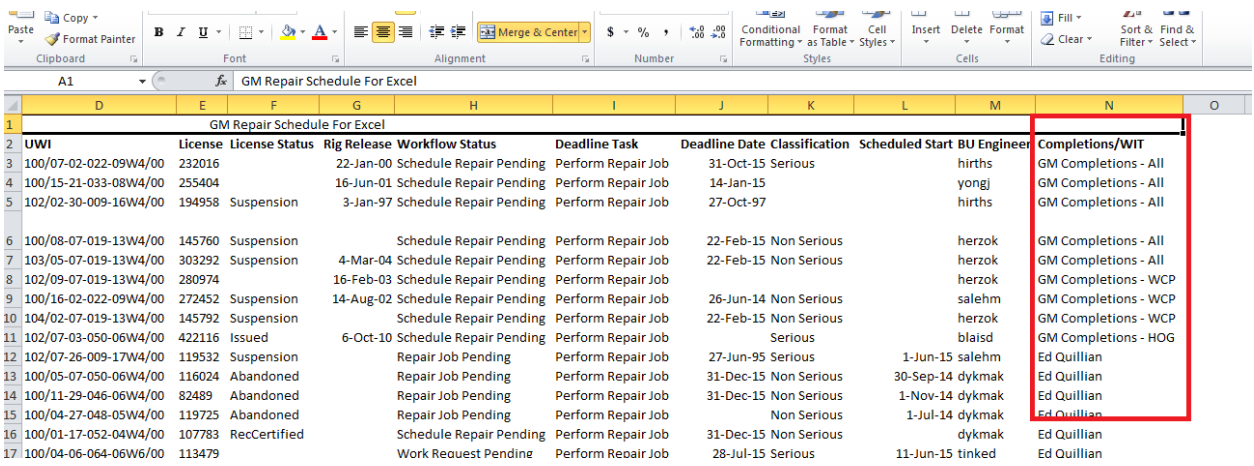

3. Exporting report using 'Export report to excel' getting Group Id not Group Nam.

Export GM Repair Schedule Report

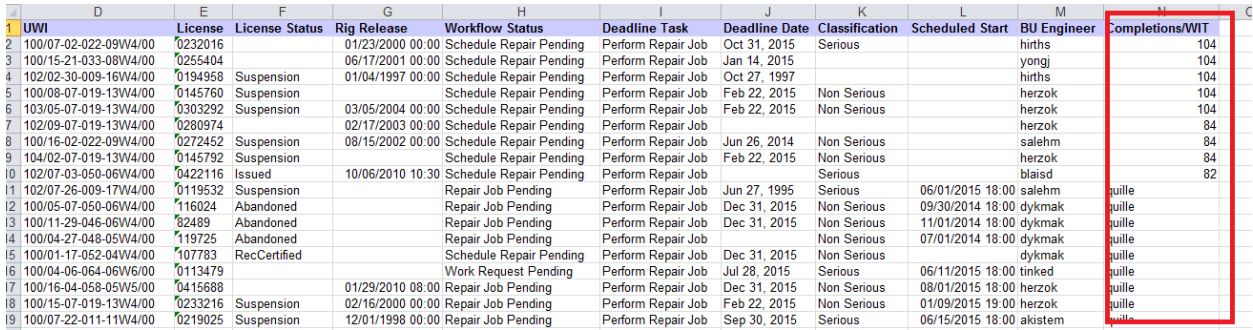